### **OVERVIEW**

# **Tagline**

Easy and seamless integration between Zoho CRM and Quickbook

The Zoho CRM to Quickbooks extension seamlessly integrates your CRM and your accounting software, saving you productive time spent on data entry between the two systems, and more time to yourself.

### **Key features**

Easily customised field mapping, sync direction, and modules

Full control on accounting modules you want to sync with Quickbooks

View all records synced and error descriptions, if applicable, in the sync log, so you can update records that need to be synced.

### Use

Create Invoice in Quick Books from Zoho CRM Quotes, Invoice and Sales Orders module

Sync your invoice, sales order and quote modules with Quickbook

Record update in CRM when pushed from Quickbook

# PRE INSTALLATION STEPS

Search for Zoho CRM to Quickbooks in Marketplace.

1. Click the checkboxes and select Continue

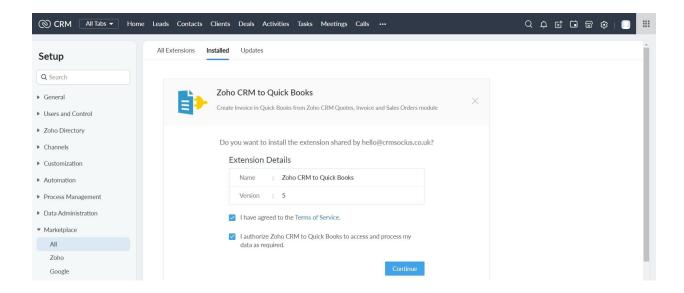

2. Select the users/profiles that should have access to the extension and click on Confirm

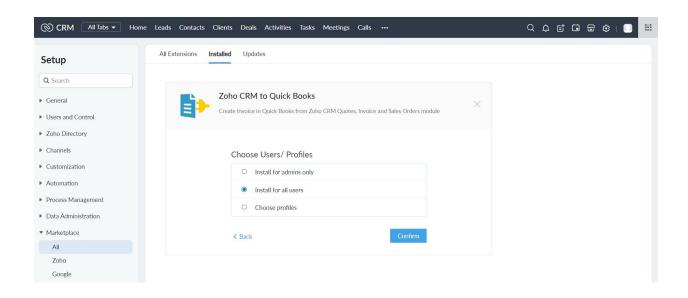

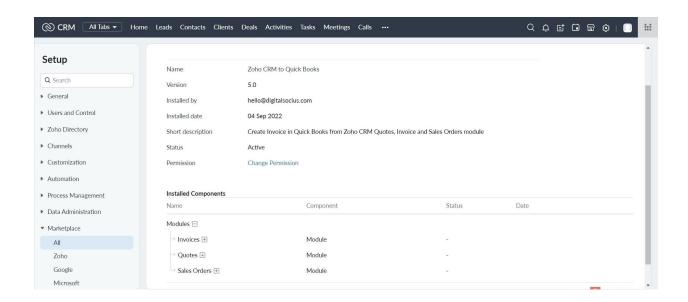

In less than a minute, the extension should be successfully installed in your Zoho CRM

After successful installation of the extension in your Zoho CRM, search for Quickbook and select 'Quickbook Connector'

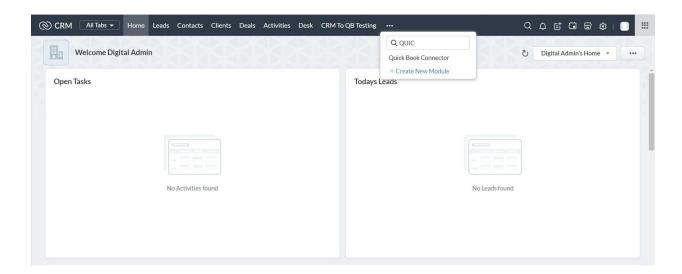

# Connect to your Quickbook account

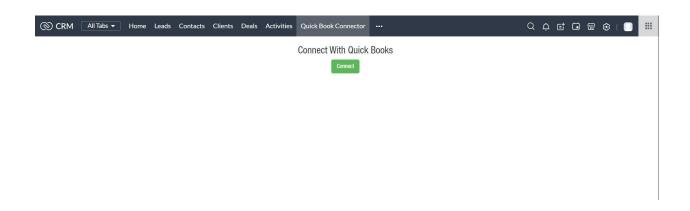

# **UNINSTALLATION STEPS** How To Uninstall Extension in Zoho It is quick and easy to uninstall this extension in your Zoho environment without causing any hiccups. 1. Go to set up; 2. Scroll down to marketplace or type in marketplace in the search bar 3. Click on installed, scroll down to Zoho CRM To Quickbooks 4. Click on uninstall